## Manual Datum för statistik äldreboende

För att kunna säkerställa regelbunden leverans av statistik till Socialstyrelsen behöver man i Lifecare Vård och Omsorg inom boendet ange ett specifikt datum. Instruktion enligt nedan. Denna instruktion avser äldreboenden, både kommunala och privata. Ska utföras på varje kund i samband med inflyttning och verkställighet.

- o Sök fram kunden via "**Sök Brukare**".
- o Välj **Personuppgifter** och fliken **Övrig information**.
- o Klicka på **"+ Lägg till"**
- o Välj **Boende** (Typ av rubriker)
- o Välj rubriken "**Särskilt boende (Procapita)**"
- o Ange **Från-datum** till samma datum som verkställighet (datum då verkställighet startade).
- o Skriv ordet "Statistik" i fältet **Anteckning**.
- o **Spara**.

**OBS!** Ovanstående moment måste utföras på varje kund i samband med inflyttning och verkställighet. Man kan komplettera i efterhand men då måste det ske inom samma månad som inflyttning skett.

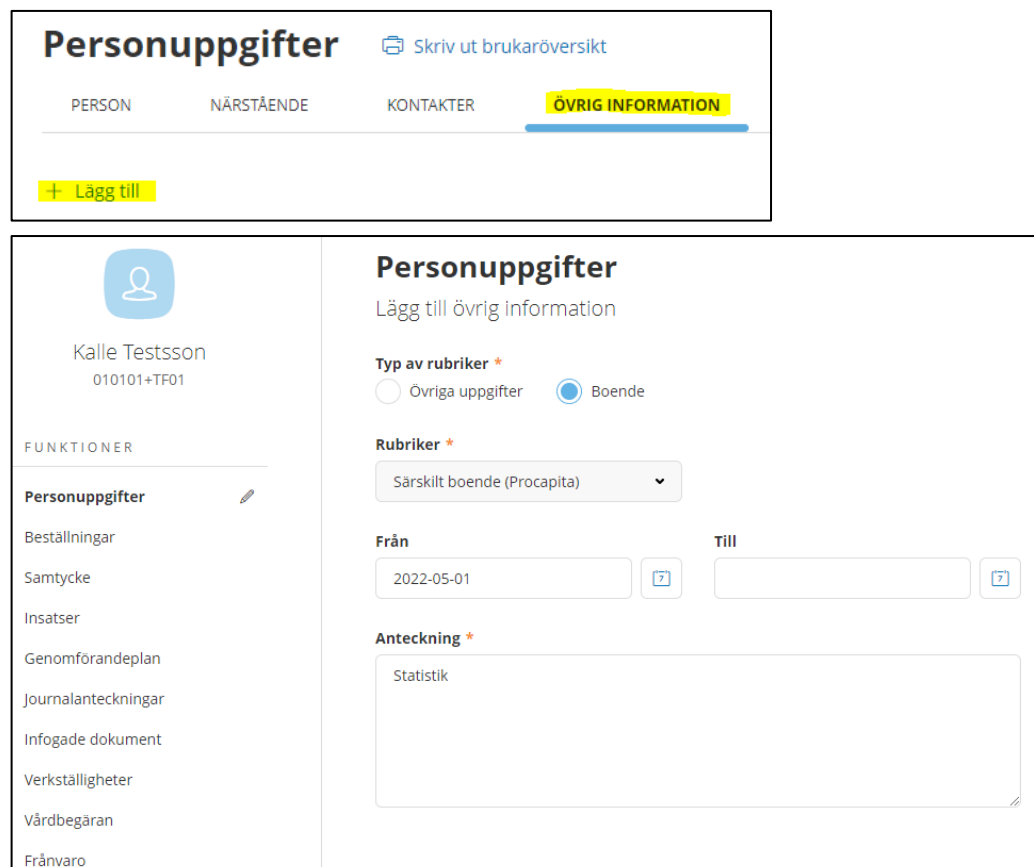